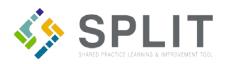

## View/Export Stored Practice Files and Reports

How to view and export stored files and reports in SPLIT for a practice.

## **Overview:**

PTOs and Practices often need to review feedback reports and other documents related to their projects. This process allows SPLIT users to access stored files associated with their practice.

## Instructions:

Navigate to the SPLIT Landing Page (<u>https://split.practiceinnovationco.org</u>) to login to SPLIT.

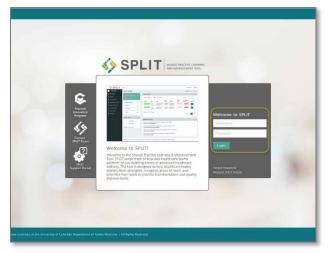

- 1) Select "Practice Records" in the left navigation column
- 2) Click on "Practice Documents"

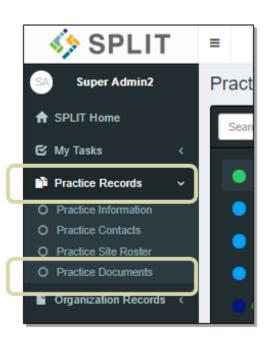

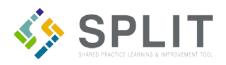

## 3) Select the project under File Name

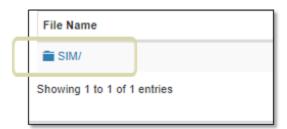

4) The search bar is located in the upper right corner

|        |    |            |    | Search        | :  |         |     |
|--------|----|------------|----|---------------|----|---------|-----|
| us     | If | Due Date   | 11 | Date Modified | 14 | Actions | (1) |
| ogress |    | 01/31/2018 |    | 01/09/2018    |    | ß       |     |

5) Click on the name of the document that you wish to view

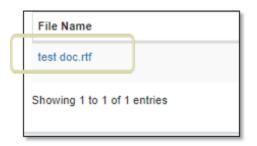

6) Download or print your document

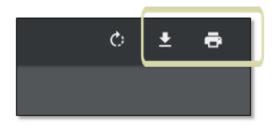